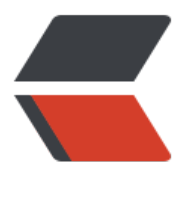

链滴

## docker [常用](https://ld246.com)的命令

作者: zousiliang

- 原文链接:https://ld246.com/article/1554826901356
- 来源网站: [链滴](https://ld246.com/member/zousiliang)
- 许可协议:[署名-相同方式共享 4.0 国际 \(CC BY-SA 4.0\)](https://ld246.com/article/1554826901356)

## **列表显示**

docker image ls #列出已经下载下来的镜像 docker system df #查看镜像、容器、数据卷所占用的空间 docker image ls -f dangling=true #列出所有虚悬镜像 docker image prune #删除所有虚悬镜像 docker image ls -a # 列出所有中间层镜像 docker image ls ubuntu #列出指定名称(ubuntu)的镜像 docker image ls ubuntu:16.04 #列出特定的某个镜像(ubuntu:16.04), 也就是说指定仓库名和标签 docker image ls -f since=mongo:3.2 # 过滤某个镜像显示 docker image ls -q #列出所有镜像的id docker image ls --format "{{.ID}}: {{.Repository}}" #列出镜像只包含镜像ID和仓库名

docker image ls --format "table {{.ID}}\t{{.Repository}}\t{{.Tag}}" #以表格等距显示, 并且有标题

## **删除**

# 如果要删除本地的镜像,可以使用 docker image rm 命令,其格式为:

docker image rm [选项] <镜像1> [<镜像2> ...]

docker image rm 501ad78535f0 #通过ID(501ad78535f0)删除

docker image rm centos #通过镜像名称(centos)删除

docker image ls --digests # 列出所有摘要

# 镜像摘要 删除镜像 docker image rm node@sha256:b4f0e0bdeb578043c1ea6862f0d40cc4afe32a4a582f3be235a b164422be228

docker image rm \$(docker image ls -q redis) #删除所有仓库名为 redis 的镜像

docker image rm \$(docker image ls -q -f before=mongo:3.2) #删除所有在 mongo:3.2 之前的 像

\$ docker run --name webserver -d -p 80:80 nginx

这条命令会用 nginx 镜像启动一个容器, 命名为 webserver, 并且映射了 80 端口

docker exec -it webserver bash # 进入webserver容器

docker diff webserver # 看到容器具体的改动

docker commit 的语法格式为:

docker commit [选项] <容器ID或容器名> [<仓库名>[:<标签>]]

我们可以用下面的命令将容器保存为镜像:

```
docker commit \
 --author "Tao Wang <twang2218@gmail.com>" \
 --message "修改了默认网页" \
webserver \
 nginx:v2
```
使用 Dockerfile 定制镜像

空白镜像

```
FROM scratch
```
...

docker build 命令进行镜像构建。其格式为:

docker build [选项] <上下文路径/URL/->

ONBUILD

onbuild

## **容器**

# 启动已终止容器 docker container start

#终止容器 docker container stop